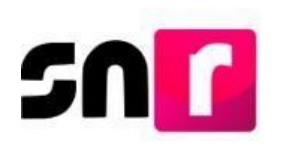

## Sistema Nacional de Registro de Precandidatos y Candidatos (SNR).

## **Guía para realizar el registro de aspirantes a candidaturas independientes a través de la liga pública del SNR.**

A continuación, se describe el procedimiento para realizar el registro de aspirantes a una candidatura independiente que contiendan a un cargo de elección popular, a través de la liga pública del Sistema Nacional de Registro de Precandidatos y Candidatos (SNR).

## **Consideraciones previas.**

- El/la aspirante deberá solicitar al Organismo Público Local (OPL), **el folio de acceso**, así como la dirección electrónica para ingresar a la liga pública del SNR.
- El/la aspirante deberá contar con la información personal y de contacto que solicitará el sistema, entre esta: **CURP, RFC, Clave de Elector, teléfono y correo electrónico, así como la información sobre los ingresos, egresos, activos y pasivos que correspondan a el/la aspirante propietario/a en el ejercicio fiscal inmediato anterior.**

Adicionalmente, deberá tener en formato PDF el **Acta constitutiva** y la **Cédula fiscal de la Asociación Civil** que fue constituida para respaldar su candidatura independiente.

• El **Formulario de Manifestación de Intención (FM)**, generado por el sistema una vez hecho el registro, deberá ser firmado, escaneado y cargado en la liga pública del SNR por la persona aspirante, así como ser presentado en original ante el OPL.

Importante: Para el óptimo funcionamiento de la liga pública, se sugiere ingresar a internet desde un navegador **Google Chrome**.

Nota: La información contenida en las imágenes de la presente guía es ilustrativa, por lo que, los datos utilizados son ficticios y no representan la identidad de ninguna persona.

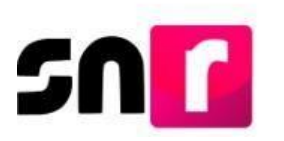

Para realizar tu registro en apoyo ciudadano como aspirante a una candidatura independiente, deberás ingresar a la página principal del SNR, proporcionada por el OPL (**<https://registrocandidaturas.ine.mx/snr/app/login>**), y dar clic en el botón **Liga pública**, ubicado en la parte inferior de la pantalla**.**

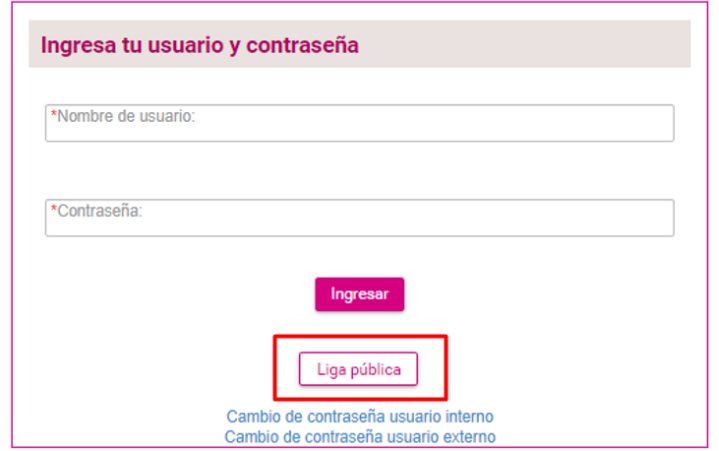

Posteriormente, deberás dar clic en el botón **Regístrate.**

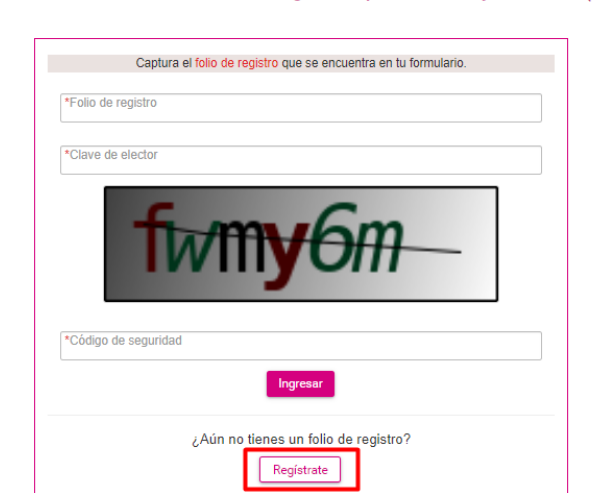

Te damos la bienvenida al Sistema Nacional de Registro de precandidatos y candidatos (SNR) en línea.

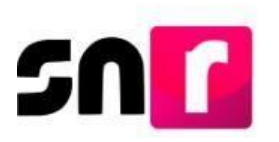

Deberás capturar el **folio de acceso**, proporcionado por el OPL, así como capturar el códigode seguridad ydar clic en ingresar.

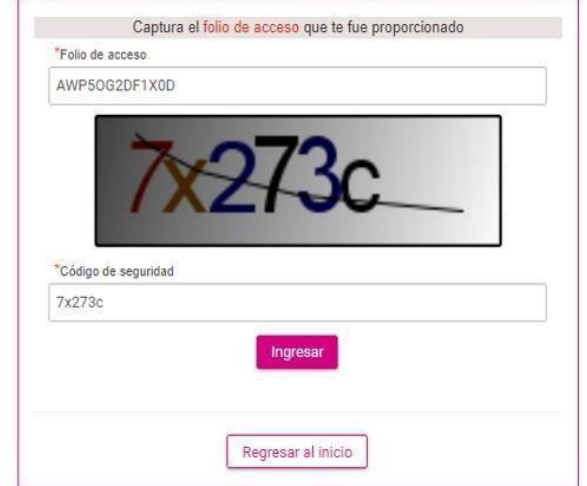

Realizado lo anterior, habrás ingresado a la liga pública del SNR por lo que, deberás de seleccionar la siguiente opción: **Registro de aspirante a candidatura independiente,** así como dar clic en el botón aceptar.

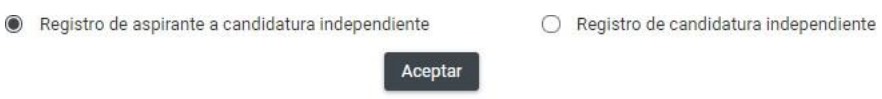

Se mostrará en pantalla el formulario de registro, el cual se compone de las siguientes secciones:

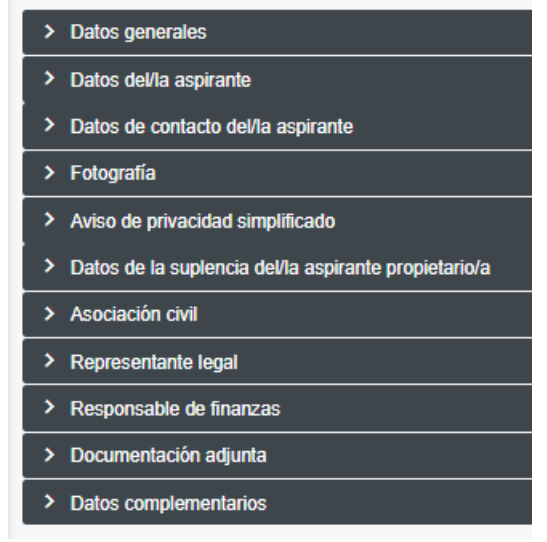

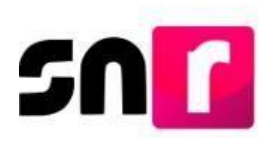

Nota: Son campos de captura obligatoria los marcados con un asterisco rojo (\*).

**Datos generales:** En esta sección se solicitará la captura de la siguiente información:

- **\*** Tipo de elección.
- **\*** Periodo.
- **\*** Entidad.
- **\*** Tipo de candidatura.
- **\*** Entorno geográfico (Distrito, Circunscripción, Municipio, etc).
- \* Fecha de captura (Este campo no se podrá editar y mostrarála fecha en la que se realice la captura del registro).
- **\*** Clave de elector.
- Número de identificador OCR (captura opcional).
- **\*** \*¿Participa por reelección?
- **\*** Nombre
- **\*** Primer apellido
- Segundo apellido (captura opcional).
- Sobrenombre (captura opcional).
- **\*** Sexo (En caso de no identificarte con alguna de las opciones puedes seleccionar la opción "No binario").

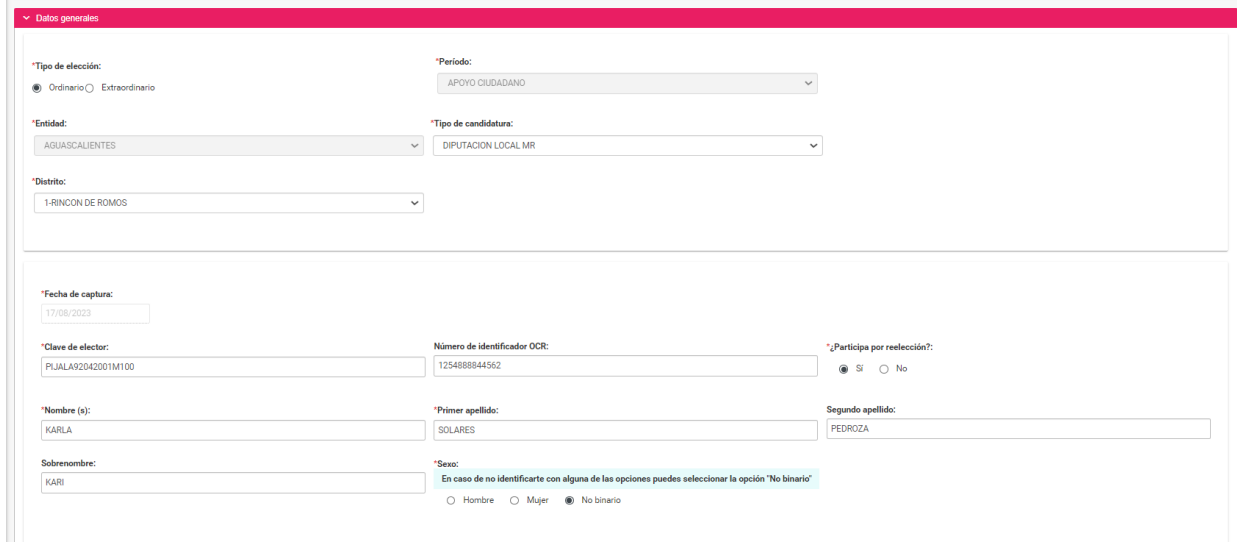

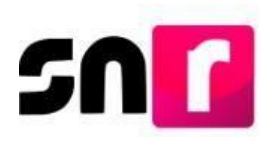

**Datos del/la aspirante:** En esta sección deberás capturar la siguiente información del/la aspirante propietario/a:

- **\*** Lugar de nacimiento.
- **\*** Fechade nacimiento.
- **\*** CURP y confirmación de la CURP.
- **\*** RFC.
- **\*** Ocupación.
- **\*** Tiempo de residencia en el domicilio (en años y meses).

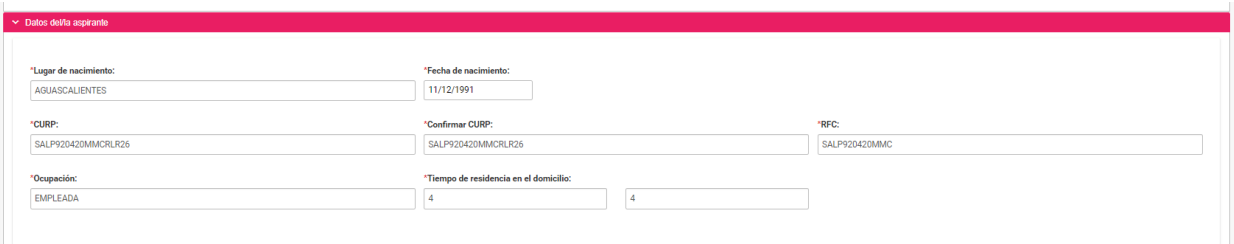

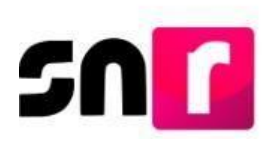

**Datos de contacto del/la aspirante:** En esta sección ingresa los datos de contacto del/la aspirante propietario/a, debiendo capturar al menos un teléfonoy un correo electrónico:

- \* Tipo de teléfono (Casa, celular y trabajo).
- \* Teléfono (La captura máxima permitida es de 5 teléfonos).
- \* Correo electrónico (La captura máxima permitida es de 5 correos).

Nota: Deberás verificar que el primer correo electrónico capturado sea correcto, toda vez que, a este se enviará el **Formulario de Manifestación de Intención (FM)**para ser firmado y adjunto en la liga pública, así como la cuenta de acceso y avisos de notificaciones electrónicas del **Sistema Integral de Fiscalización (SIF).**

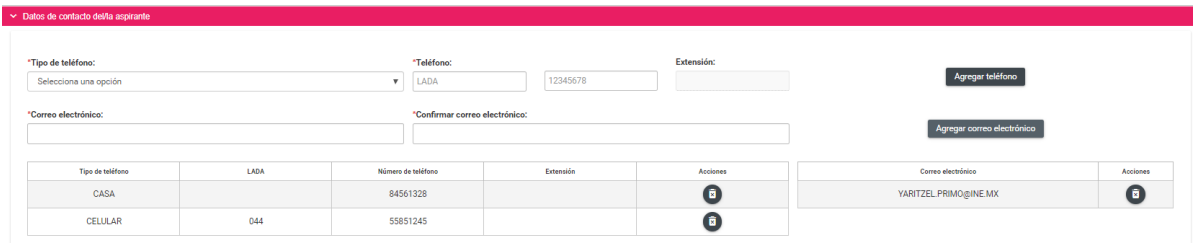

## Adicionalmente en esta sección se muestra la **autorización** para recibir notificaciones a través del módulo de notificaciones electrónicas del SIF.

Por mi propio derecho, autorizo recibir notificaciones a través del módulo de notificaciones electrónicas del Sistema Integral de Fiscalización (SIF) de la Unidad Técnica de Fiscalización (UTF), las cuales se realizan de conformidad con lo dispuesto en los artículos 8, 9 numeral 1, inciso f); 10 y 11, del Reglamento de Fiscalización y el artículo 8, numeral 1, del Reglamento de Procedimientos Sancionadores en Materia de Fiscalización. Me doy por enterado/a en este momento, que el INE ha implementado una plataforma para realizar las notificaciones electrónicas, con la finalidad de comunicar de forma confiable, ágil y expedita actos derivados de los procesos de fiscalización. Sé que las notificaciones que me sean realizadas por este medio, surtirán efectos el mismo día en que se practiquen. Como usuario/a acepto la obligación de revisar en todo momento la bandeja de entrada para tener conocimiento de las notificaciones que me envíen y soy responsable de la información depositada en la misma; así como de la clave de usuario y contraseña que me hagan llegar para acceder al sistema una vez que mi registro sea aprobado en el Sistema Nacional de Registro de Precandidatos y Candidatos.

**Fotografía:** La carga de la fotografía en el registro es opcional y en caso de optar por cargarla, sólo se aceptarán archivos en formatos **.PNG, .JPG, .JPEG** y con un peso máximo de 150 KB.

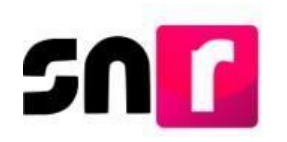

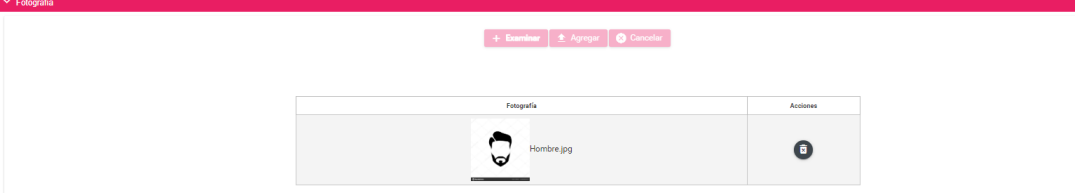

**Aviso de privacidad simplificado:** En esta sección se hace del conocimiento el tratamiento de los datos personales capturados en el registro, así como el resguardo de estos. Adicionalmente, se proporciona la dirección electrónica a través de la cual podrás consultar el Aviso de Privacidad Integral.

El Instituto Nacional Electoral (INE), a través de la Unidad Técnica de Fiscalización (UTF), como receptor de los datos personales que los partidos políticos nacionales y locales (PP), así como los Organismos Públicos Locales (OPL) registran en el SNR, es el responsable del tratamiento de tus datos personales, los cuales serán tratados para: • Emitir las listas de precandidaturas, candidaturas, personas aspirantes a candidaturas independientes y candidaturas independientes registrados y sus actualizaciones, a efecto de poner a disposición de partidos políticos, autoridades y la ciudadanía la información. • Proveer a la Unidad Técnica de Fiscalización del INE, la información de las personas aspirantes, candidaturas independientes, precandidaturas y candidaturas que serán susceptibles de ser fiscalizables, cuando se trate de cargos que así lo ameriten. • Detectar registros simultáneos de candidaturas, personas aspirantes y candidaturas independientes. • Contar con la información que permita determinar la capacidad económica de las personas aspirantes, candidaturas independientes, precandidaturas y candidaturas. • Establecer un medio de comunicación de forma inmediata para recibir los avisos de las notificaciones electrónicas a través del Sistema Integral de Fiscalización y avisos por correo electrónico, relativos a las actividades de fiscalización. • Tener un medio de comunicación con las personas precandidatas, candidatas y candidatas electas para proporcionarles información, orientación y acompañamiento sobre sus derechos y obligaciones en materia de igualdad de género y no discriminación y a efecto de prevenir la violencia política por razones de género. • Ser insumo de sistemas internos del Instituto para el cumplimiento de las actividades inherentes a cada área que lo requiera. • Elaborar los listados de las personas consideradas como políticamente expuestas, de conformidad con lo establecido por la Secretaría de Hacienda y Crédito Público.

Para las transferencias de datos personales que realizamos no requerimos de tu consentimiento, toda vez que se actualizan las causales de excepción previstas en los artículos 22, fracciones II y III; y 70, fracciones II y III, de la LGPDPPSO.

Podrás manifestar la negativa al tratamiento de tus datos personales, para finalidades y transferencias que requieren de tu consentimiento, a través del ejercicio de los derechos de cancelación u oposición de datos personales ante la Unidad de Transparencia (UT) del INE, ubicada en Viaducto Tlalpan número 100, edificio "C", primer piso, colonia Arenal Tepepan, alcaldía Tlalpan, código postal 14610, Ciudad de México, de 9:00 a 18:00 horas, de lunes a viernes en días hábiles, o bien, a través de la Plataforma Nacional de Transparencia [\(http://www.plataformadetransparencia.org.mx/\)](http://www.plataformadetransparencia.org.mx/).

El aviso de privacidad integral podrás consultarlo en el siguiente víncul[o https://www.ine.mx/transparencia/listado](https://www.ine.mx/transparencia/listado-bases-datos-personales/)[bases-datos-personales/,](https://www.ine.mx/transparencia/listado-bases-datos-personales/) en el apartado correspondiente a la UTF.

**Datos de la suplencia del/la aspirante propietario/a**: En caso de ser aplicable la captura de información de la suplencia, deberás dar clic en el recuadro localizado previo a la leyenda: "**En caso de contar con suplencia del/la aspirante propietario/a**", con la finalidad de habilitar los campos de captura.

En esta sección se solicitará la misma información detallada en las secciones **Datos generales, Datos del/la aspirante y Datos de contacto del/la aspirante propietario/a.**

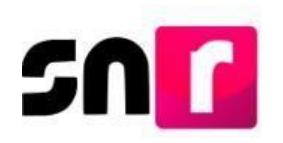

En caso de contar con suplencia del/la aspirante propietario/a.

**Asociación civil:** En esta sección deberás capturar el nombre y RFC de la Asociación constituida para respaldar la candidatura independiente a la que se aspira.

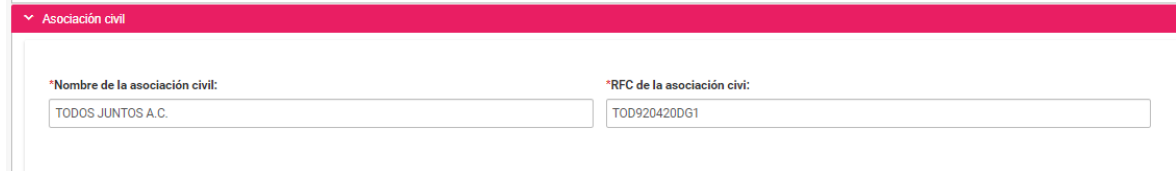

**Representante legal:** En esta sección se realiza la captura de la información del Representante legal de la Asociación Civil, la cual constan de los siguientes datos:

- **\*** Nombre (s).
- \* Primer apellido
- Segundo apellido (captura opcional).
- **\*** CURP.
- **\*** RFC.
- **\*** Clave de elector.

En caso de que, como aspirante seas tu propio/a representante legal, deberás seleccionar el recuadro ubicado antes de la leyenda **¿Serás tu propio/a representante legal?**, con lo cual ya no deberás capturar nuevamente la información.

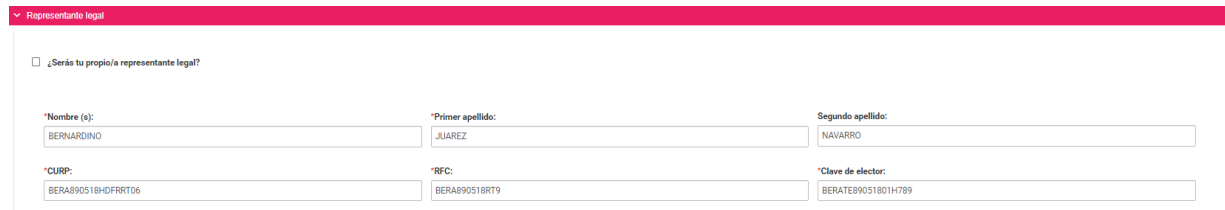

**Responsable de finanzas:** En esta sección se realiza la captura de la informacióndel Responsable de finanzas de la Asociación Civil, la cual consta de los siguientes datos:

- **\***Nombre (s).
- \* Primer apellido.
- Segundo apellido (captura opcional).
- **\***CURP.

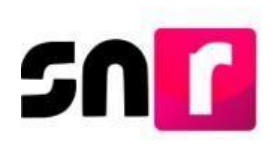

- **\***RFC.
- **\***Clave de elector.

En caso de que como aspirante seas tu propio/a responsable de finanzas, deberás seleccionar el recuadro ubicado antes de la leyenda **¿Serás tu propio/a responsable de finanzas?**, con lo cual ya no deberás capturar nuevamente la información.

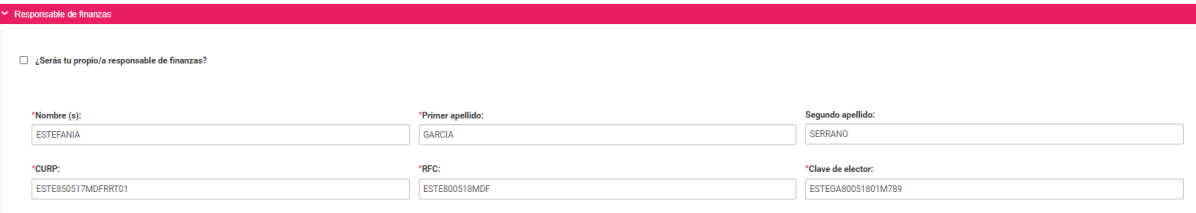

**Documentación adjunta:** En esta sección se podrá cargar la documentación correspondiente al Acta constitutiva y Cédula fiscal, así como el emblema u otro documento adicional que se desee incorporar al registro.

Los documentos obligatorios que deberás adjuntar en esta sección son el Acta constitutiva y la Cédula fiscal de la Asociación civil, los demás serán opcionales.

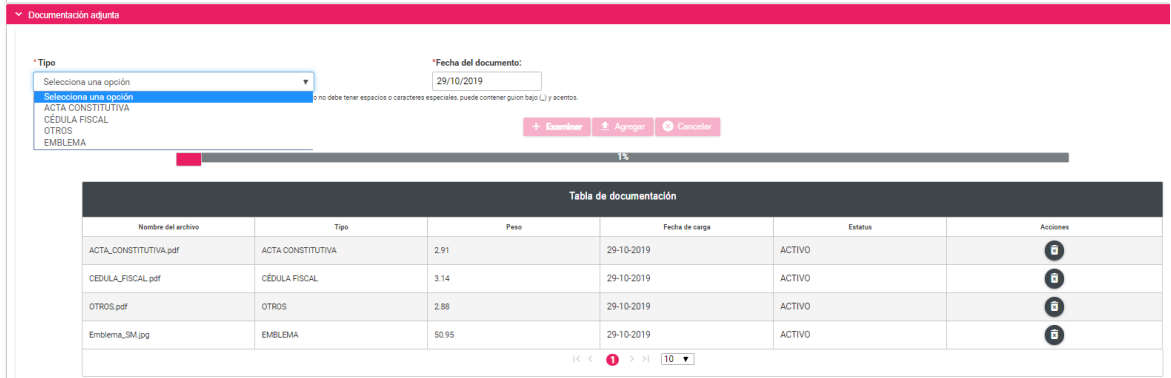

**Informe de capacidad económica del/la aspirante propietario/a:** En esta sección deberás capturar las cantidades correspondientes al flujo de efectivo de los ingresos y egresos, así como el balance de activos y pasivos del/la aspirante propietario/a.

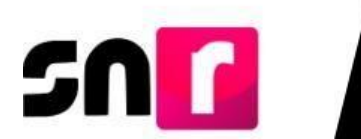

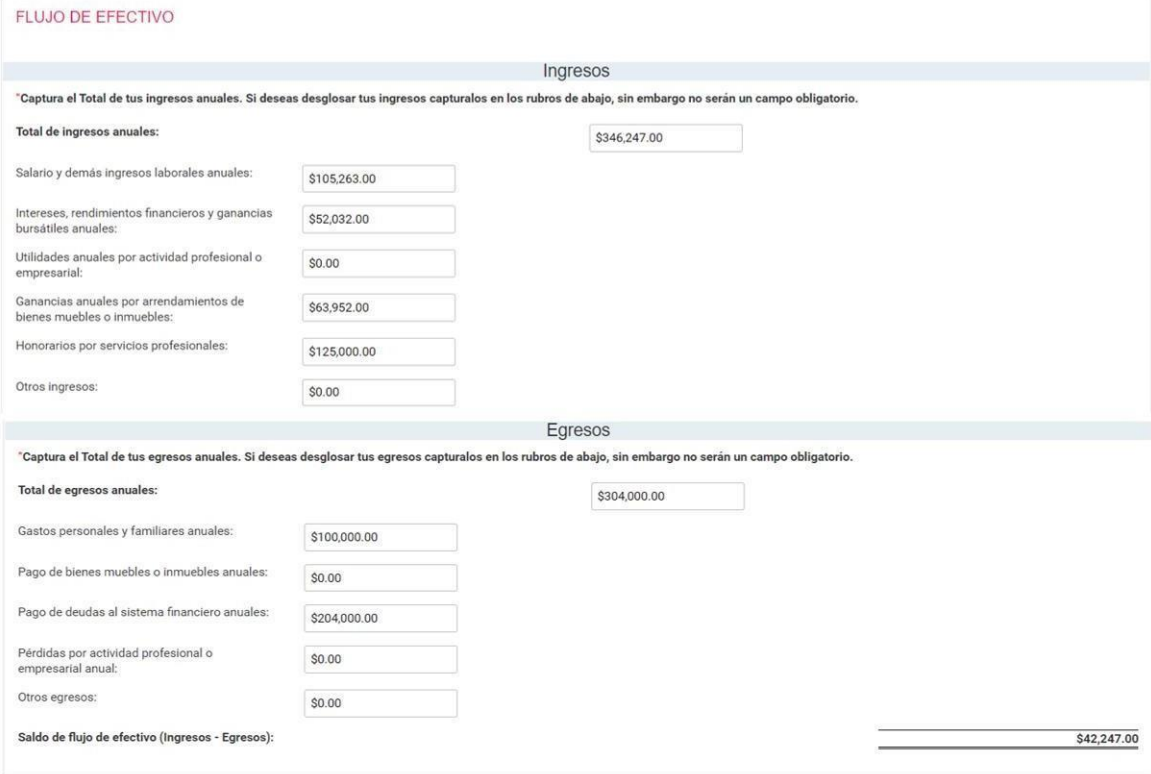

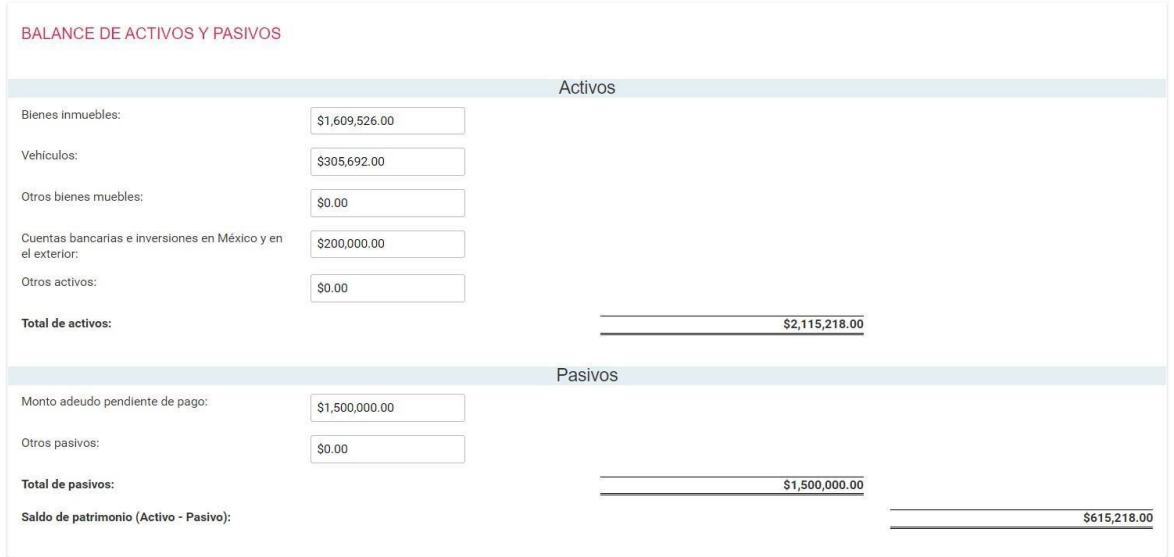

Nota: Los montos capturados en esta sección corresponderán únicamente a la información financiera que el/la aspirante propietario/a haya adquirido o erogado en el año fiscal **inmediato anterior** al que solicita su registro en el SNR.

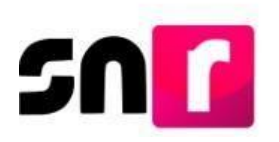

**Datos complementarios**: En esta sección podrás capturar información adicional a la registrada con anterioridad, la cual no es requerida para guardar el registro.

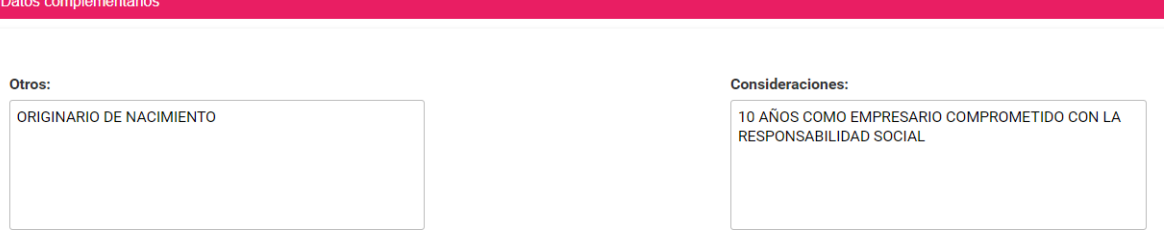

Una vez concluida la captura de información en cada una de las secciones antes descritas, deberás dar clic en el botón **Guardar**, ubicado en la parte inferior del formulario de registro.

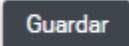

Realizado lo anterior, se mostrará el siguiente mensaje: **"Los datos capturados son los que se remitirán para su registro, favor de validarlos",** con el objetivo de confirmar la información capturada, por lo que, en caso de ser correcta, deberás de dar clic en el botón **Aceptar.**

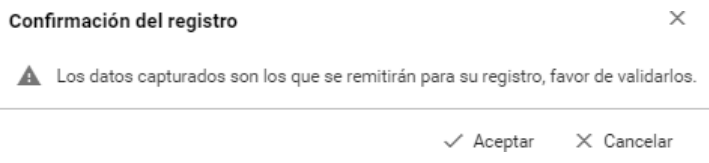

Nota: En caso de omitir la captura de algún campo de captura obligatoria (**\***), el sistema no guardará el registro, hasta que sea capturado el campo omitido.

De haber capturado la información de manera completa, el sistema mostrará el siguiente mensaje informativo: **"El/la aspirante de ha registrado correctamente".**

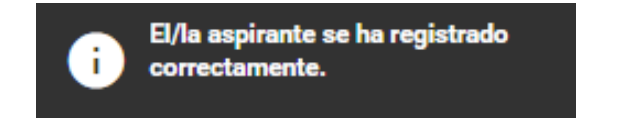

En la pantalla se visualizará un botón con la leyenda **Ver formulario de manifestación de intención**, a través del cual se podrá consultar el formulario generado a nombre del/la aspirante.

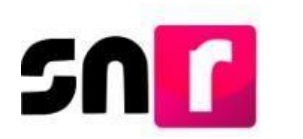

Asimismo, se enviará al primer correo electrónico capturado del/la aspirante propietario/a, el Formulario de Manifestación de Intención, el cual deberá ser firmado por el/la aspirante, escaneado en formato PDF, adjuntado en la liga pública y entregado al OPL.

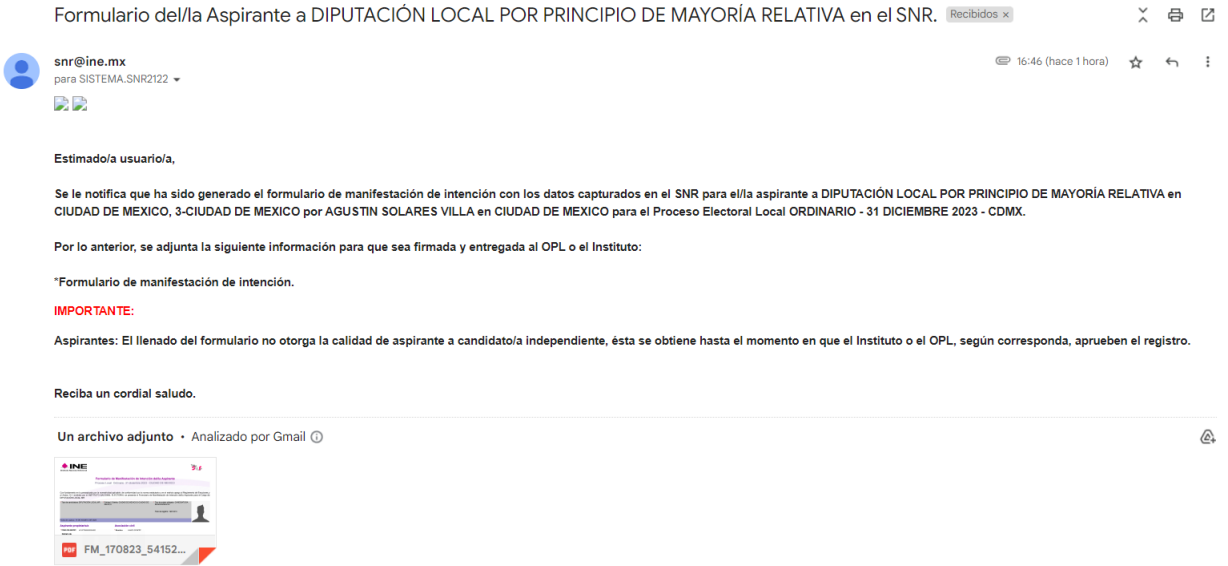

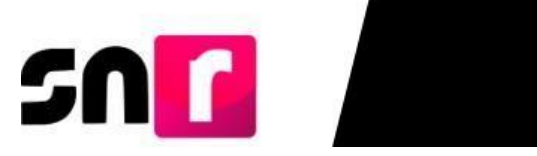

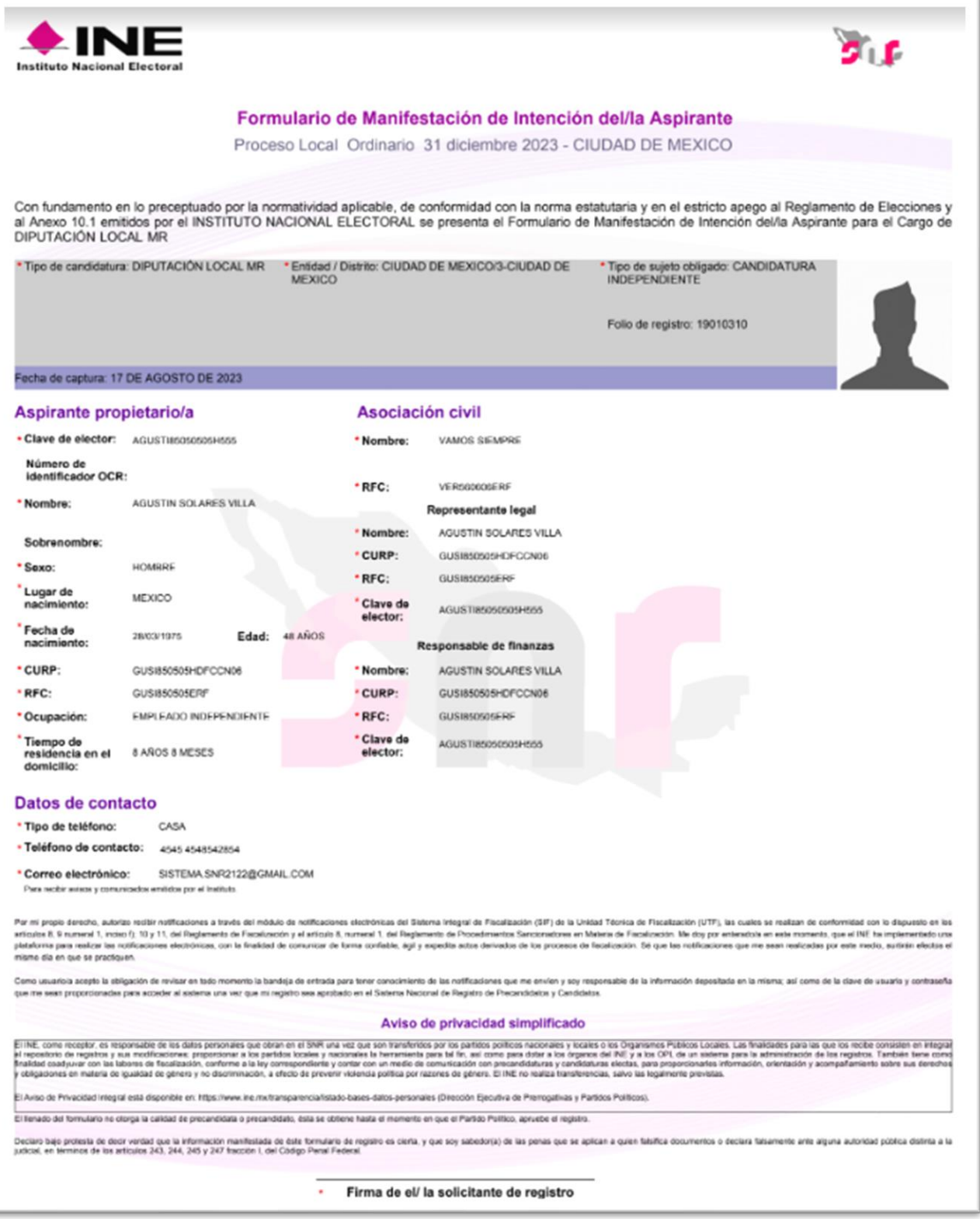

**Prototipo de Formulario de Manifestación de Intención (página 1)**

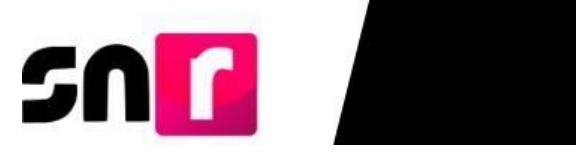

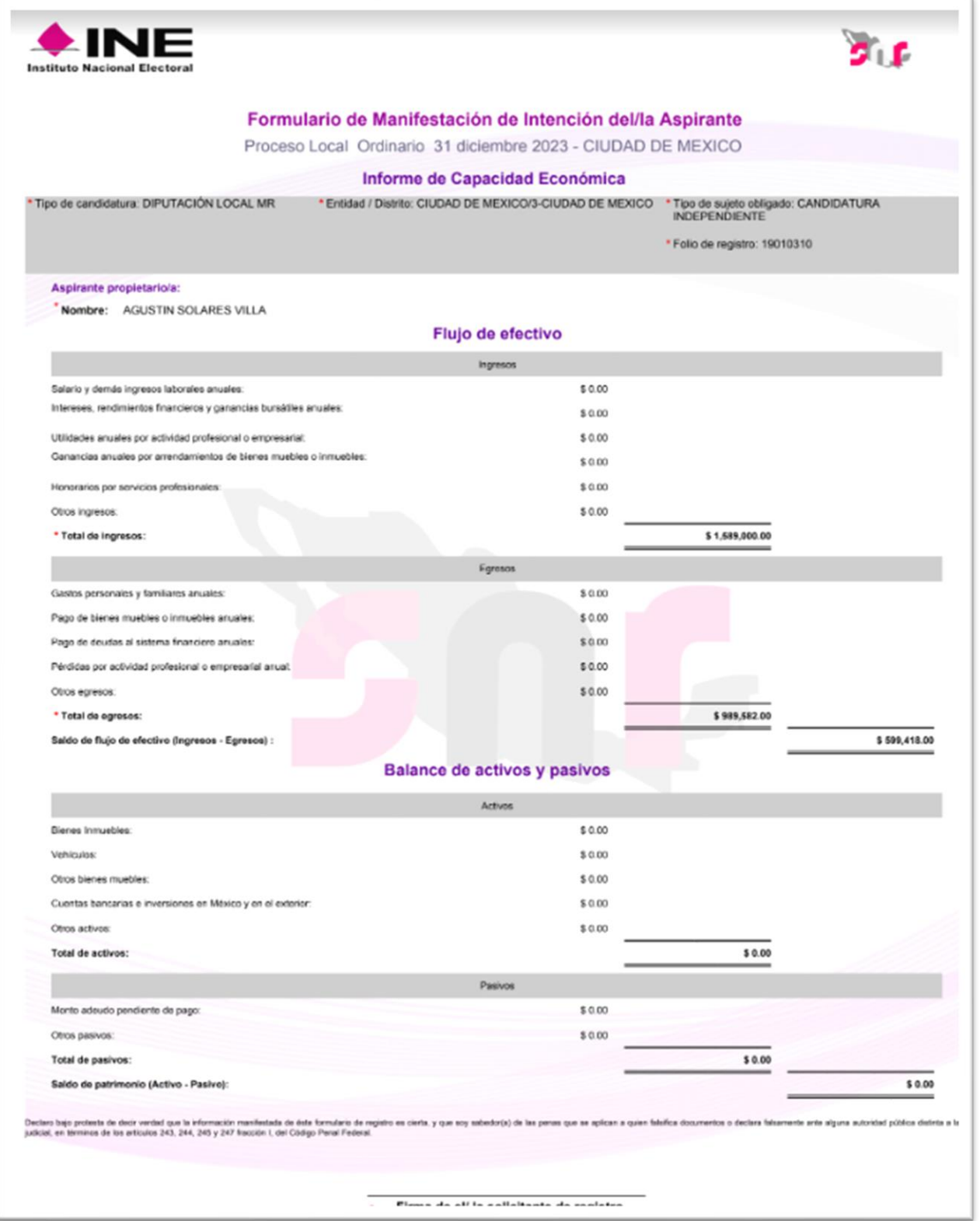

**Prototipo de Formulario de Manifestación de Intención (página 2)**